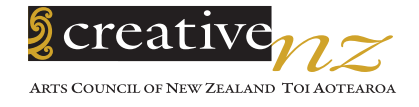

# **Analytics & Audiences Tip Sheet 2**

# **From visits to value: 4 ways to track conversion on your arts organisation's website**

This Tip Sheet will help you to better understand which online marketing activity is driving the most engaged audiences to your website. Still learning about this tool? View Google Analytics' useful starter information at http://bit.ly/23nYYLY or download Tip Sheet 1 at http://bit.ly/1W6o8j1

## **1. Which of your online channels are sending you quality website visitors?**

The **Channels** report is where you can see which traffic sources are driving the most engaged traffic to your website. The report shows traffic in Google's default groupings – *Organic Search, Direct* (user typed URL or clicked bookmark), *Referral* (from other sites), *Email* (from campaigns deployed in your Email Management System, e.g. MailChimp), *Social, Display* (paid online display advertising) and *Paid Search* (from paid search

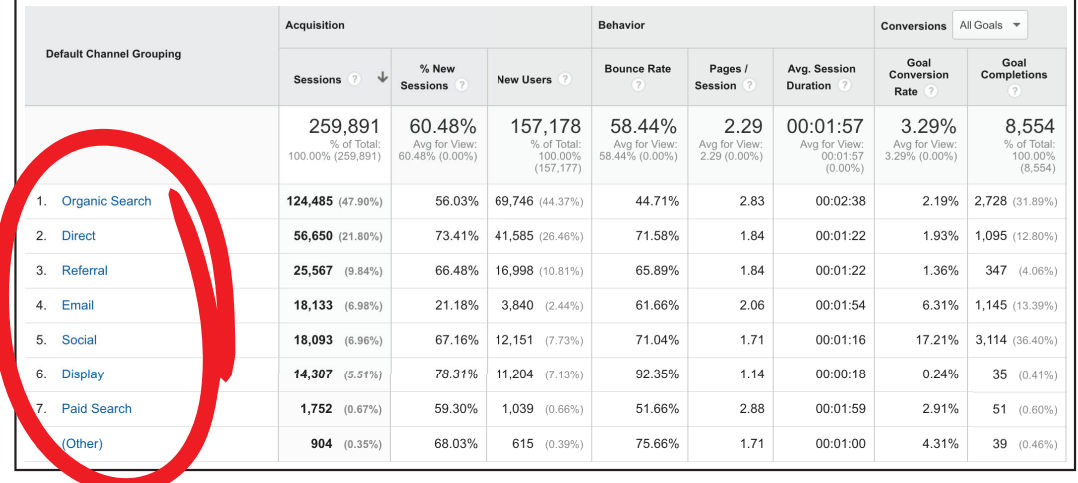

advertising). Google knows the traffic source from the *medium* in the tracking information. Not only can you see numbers of sessions, but you can view behaviour and conversion metrics to understand which traffic is most valuable to you. It's very important to note that if you do not connect your Email Management System with your Google Analytics account all your email traffic will turn up in *Direct*. Typically this is an option in account settings, e.g. in MailChimp it is under Account>Integrations. Check this out today!

### **2. Which of your promotions generate the most traffic and conversions?**

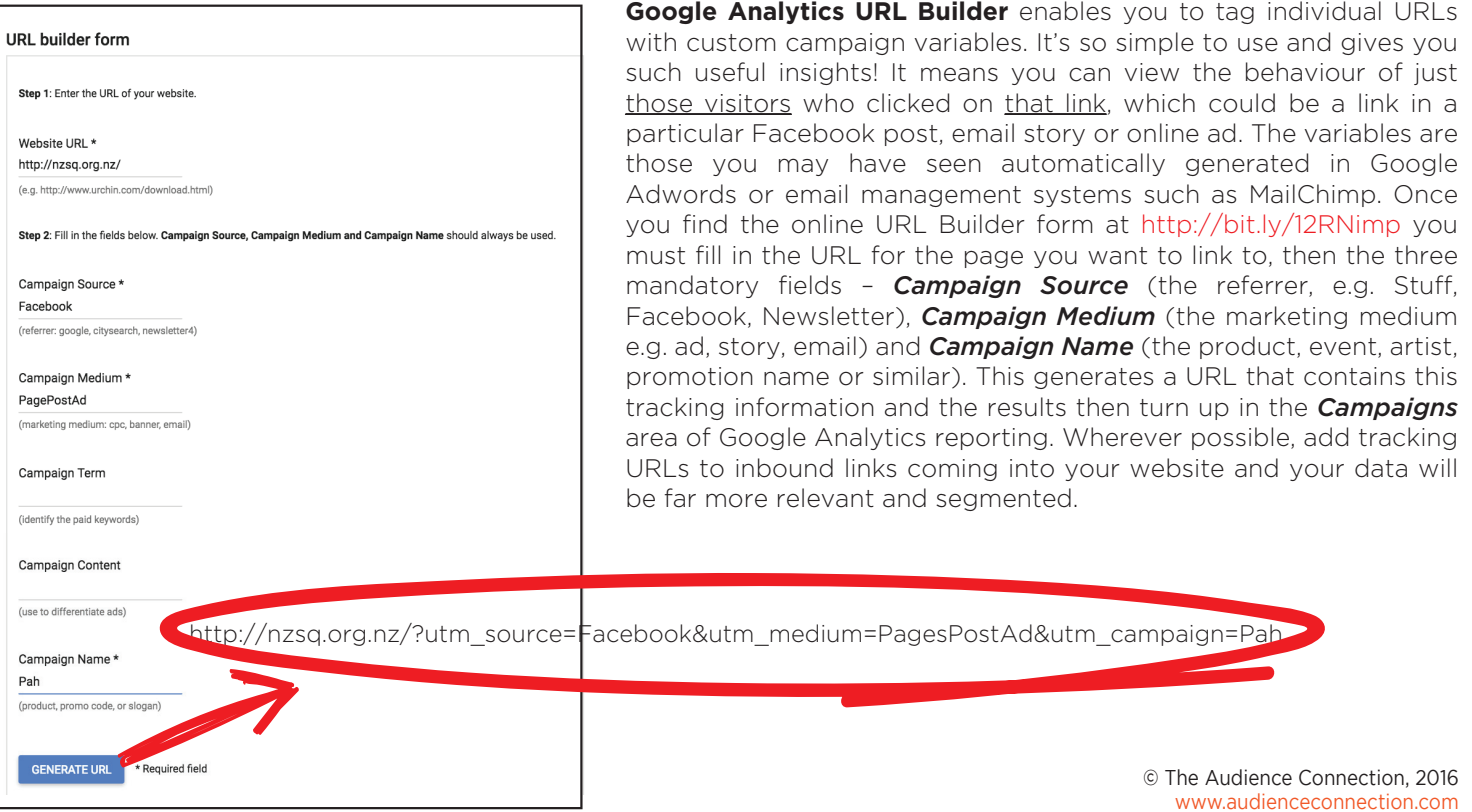

### **3. Are you converting your website visitors into more highly engaged audiences?**

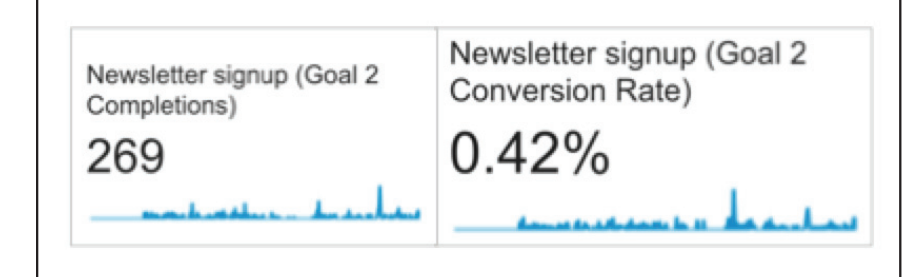

**Goals** are how you track whether your website is doing the job you need it to. They can be set up in your Google Analytics account (20 goals per *View*) to align with your organisation and audience goals. Goals enable you to see what % of your website visitors reached a particular destination, completed a specific action or engaged for a defined length of time. The great thing about goals is you can set them up in your Google Analytics account – no further code needs to be applied to your website. Once goals are set up and tracking correctly, they turn up in most of the standard Google Analytics report tables. So you can see, for example, how engaged the traffic is from each channel (such as social media) or how many users converted to a goal from mobile phone vs. tablet or desktop. There are four types of goals, as you can see from the image to the right. You set these up in the *Admin* area of your Google Analytics account and you can view the reporting in *Conversions*.

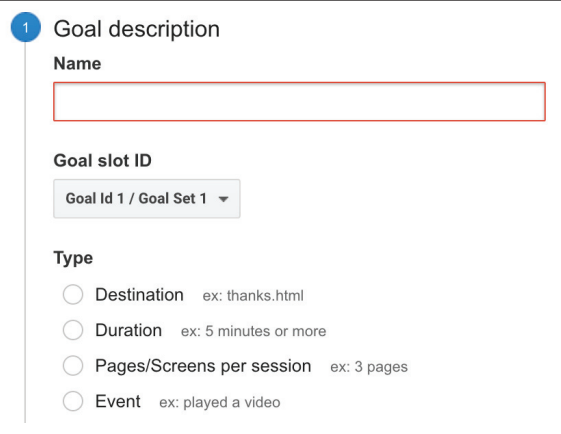

What types of goals can be useful for an arts organisation website? A typical *Destination* goal is the completion of an email signup form, as is shown in the example above left. *Duration* and *Pages/Screens per session* are useful goals to track for websites with deep and rich content, such as Museums or Galleries offering online collections. *Event* goals can tell you the % of sessions that included an interaction such as a video play or a link click. See the next section for information on *Event Tracking*.

#### **4. How can event tracking help you to track user interactions?**

**Events** in Google Analytics enable you to track user interactions with content that take place independently from a web page or a screen load. These sorts of interactions include *downloads, video plays, social shares and clicks on outbound links.* Even the % of page scrolled can now be tracked in **Events**. This is a more advanced Google Analytics function that requires us to modify the HTML code so that Google Analytics knows what specific event has been triggered. You will need help from your web developer (or a web savvy team member) to put this tracking in place. Once set up, the reporting on **Events** can be found in *Behavior* in Google Analytics.

Many New Zealand arts organisations struggle to track the entire audience conversion journey on their websites. This is because we are often sending our website traffic to different domains (third party websites) to complete conversion activity such as ticket purchase or donation. Utilising **Events** to collect data on outbound link clicks (e.g. the % of visitors clicking on a Buy Tickets link) can help provide a bit more of the picture. Other useful interactions for arts organisations to track can include downloads of subscription brochures or education resources and completion of forms.

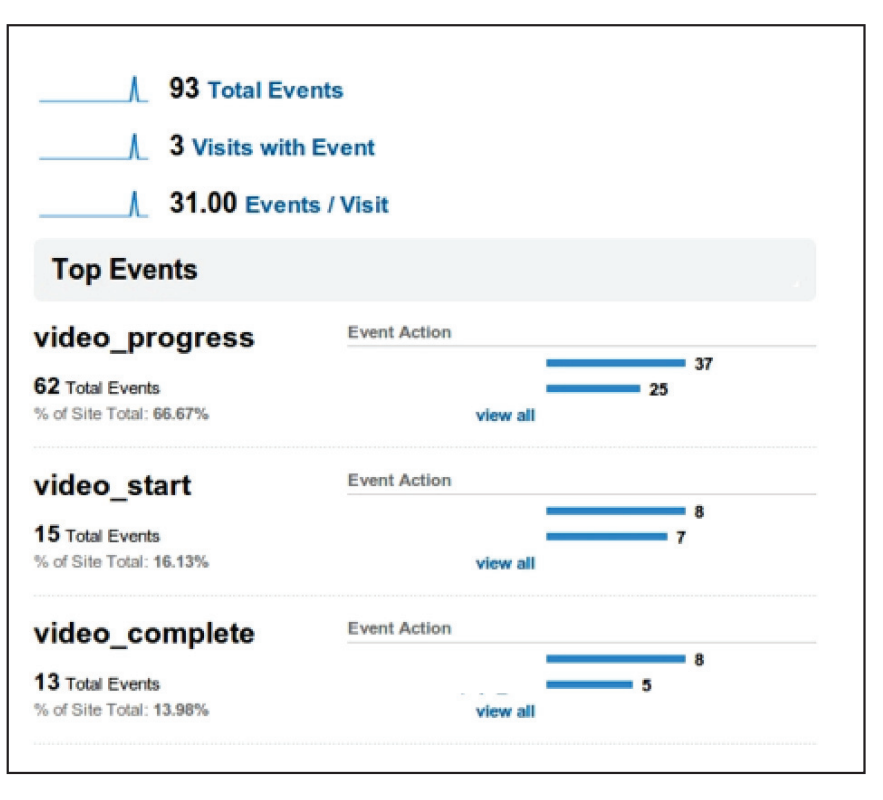

#### **For more updates on how to use these tips, sign up to the Optimise blog at http://optimisenz.com**

View Vicki Allpress Hill's From My Desk video on *Audience Insights from Analytics* at http://bit.ly/21QMMEm

View Optimise webinar *Audience insights from online analytics* at http://bit.ly/1WkwSCl

Download *Analytics and Audiences Tip Sheet 1* at http://bit.ly/1W6o8j1